#### <span id="page-0-0"></span>Lecture 2: Vectors & Matrices [B0B17MTB,](https://cw.fel.cvut.cz/wiki/courses/b0b17mtb/start) [BE0B17MTB](https://cw.fel.cvut.cz/wiki/courses/b0b17mtb/start) – MATLAB

Miloslav Čapek, Viktor Adler, et al.

Department of Electromagnetic Field Czech Technical University in Prague Czech Republic [matlab@fel.cvut.cz](mailto:matlab@fel.cvut.cz)

February 25, 2024 Summer semester 2023/24

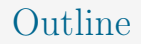

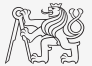

- 1. [MATLAB](#page-2-0) Editor
- 2. [Matrix Creation](#page-10-0)
- 3. [Operations with Matrices](#page-20-0)
- 4. [Excercises](#page-43-0)

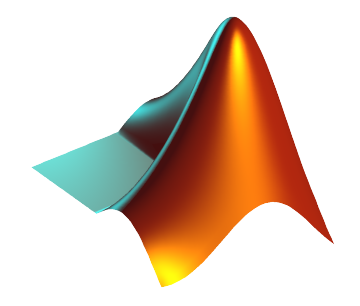

#### <span id="page-2-0"></span>MATLAB Editor

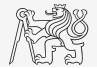

- It is often required to evaluate certain sequence of commands repeatedly  $\Rightarrow$  utilization of MATLAB scripts (plain ASCII coding).
- $\blacktriangleright$  The best option is to use MATLAB Editor,
	- $\triangleright$  which can be opened using the following command:

>> edit

- I A script is a sequence of statements what we have been up to now typing in the command line.
	- In All the statements are executed one by one upon the launch of the script.
	- The script operates over MATLAB base workspace data.
	- I Scripts are suitable for quick analysis and solving problems involving multiple statements.
- $\triangleright$  There are specific naming conventions for scripts (and also for functions as we will see later).

#### MATLAB Editor

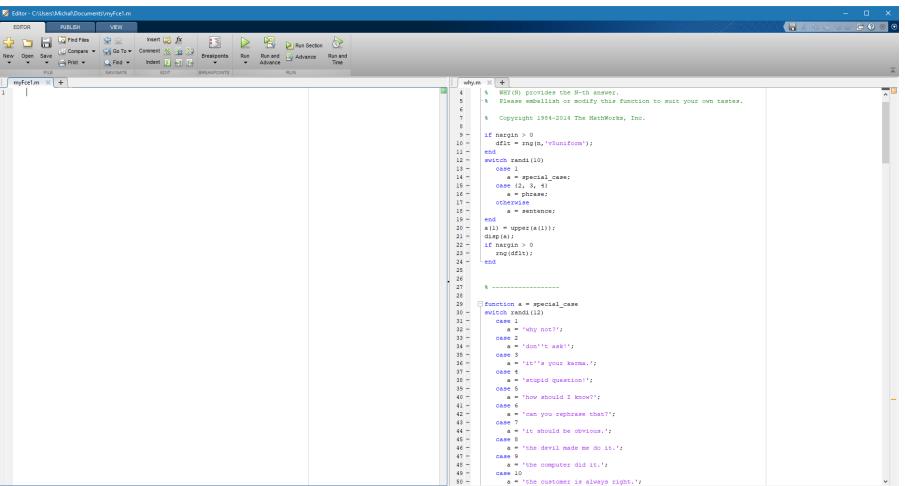

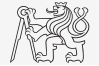

# Script Execution, m-files

- $\blacktriangleright$  To execute a script:
	- $\blacktriangleright$  F5 function key in MATLAB Editor,
	- $\triangleright$  Current folder  $\rightarrow$  select script  $\rightarrow$  context menu  $\rightarrow$  Run,
	- In Current folder  $\rightarrow$  select script  $\rightarrow$  F9,
	- from the command line:

>> script\_name

- ▶ Scripts are stored as so called m-files, .m
- $\triangleright$  Caution: If you have Mathematica installed, the .m files may be launched by Mathematica.

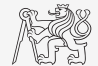

#### Data in Scripts

Scripts and Functions Scripts and Functions

- ▶ Scripts can use data located in Workspace.
- $\triangleright$  Variables remain in the Workspace even after the calculation is finished.
- I Operations on data in scripts are performed in the base Workspace.
- $\triangleright$  MATLAB carries out commands sequentially.

# Useful Functions for Script Generation I.

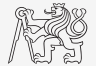

- $\triangleright$  Function disp displays value of a variable in Command Window.
	- In Without displaying variable's name and the equation sign "=".
	- Can be combined with a text (more on that later).
	- Often it is advantageous to use more complicated but robust function sprintf.

```
a = 2^13 - 1;b = [8 \star a 16 \star a];b
```
 $a = 2^13 - 1;$  $b = [8 \star a 16 \star a];$ disp(b);

# Useful Functions for Script Generation II.

- $\blacktriangleright$  Function input is used to enter variables.
	- $\blacktriangleright$  If the function it terminated unexpectedly, the input request is repeated

 $A = input('Enter parameter A: ');$ 

It is possible to enter strings as well:

str = input('Enter String str', 's');

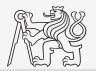

### Script Commenting

#### $\blacktriangleright$  MAKE COMMENTS!!

- $\blacktriangleright$  Important/complicated parts of code.
- $\triangleright$  Description of functionality, ideas, change of implementation.

```
\blacktriangleright Typical single-line comment:
   % create matrix, sum all members
   \text{matX} = [1, 2, 3, 4, 5];sumX = sum(matz); % sum of matrix
```
#### Multiple-line comment:

```
\geq 0This is a multiple-line comment.
Mostly, it is more appropriate to use
more single-line comments.
%}
```
 $\triangleright$  Cell mode enables to separate script into more blocks.

```
\text{matX} = [1, 2, 3, 4, 5];%% CELL mode (must be enabled in Editor)
sumX = sum(matz);
```
# Cell Mode in MATLAB Editor

- I Cells enable to separate the code into smaller, logically compacted parts.
	- $\blacktriangleright$  Separator  $\frac{1}{6}\$ .
	- $\triangleright$  The separation is visual only, but it is possible to execute a single cell shortcuts CTRL+ENTER and CTRL+SHIFT+ENTER.

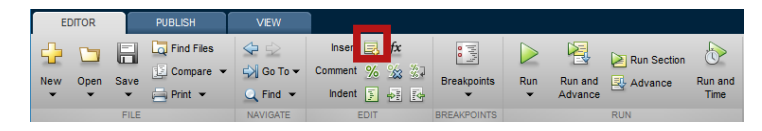

# <span id="page-10-0"></span>Entering Matrices Using ": "I.

- $\triangleright$  Large vectors and matrices with regularly increasing elements can be typed in using colon operator.
	- $\triangleright$  a is the smallest element ("from"), x is increment, b is the largest element ("to")

 $A = a: x:b$ 

- I b doesn't have to be an element of the series.
	- $\blacktriangleright$  Last element  $N \cdot x$  then follows the inequality:

$$
|a+N\cdot x|\leq |b|
$$

If x is omitted, the increment is set equal to 1.

 $A = a:b$ 

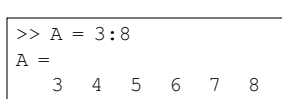

>> A = 1:4:13 A = 1 5 9 13

$$
> A = 1:4:10
$$
  
A = 1 5 9

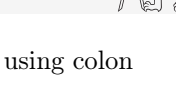

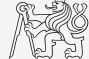

# Entering Matrices Using ":" II.

- It Using the colon operator ":" create:
	- $\blacktriangleright$  Following vectors

$$
\mathbf{u} = [1 \ 3 \ \dots \ 99] \n\mathbf{v} = [25 \ 20 \ \dots \ -5]^{T}
$$

 $\blacktriangleright$  Matrix

 $\triangleright$  Caution, the third column can't be created using colon operator ":" only,

$$
\mathbf{T} = \begin{bmatrix} -4 & 1 & \frac{\pi}{2} \\ -5 & 2 & \frac{\pi}{4} \\ -6 & 3 & \frac{\pi}{6} \end{bmatrix}
$$

but can be created using ":" and dot operator "." (we will see later).

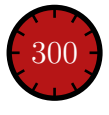

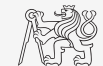

# Entering Matrices Using linspace, logspace I.

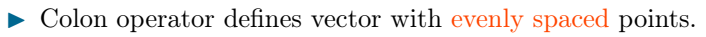

In the case when a vector with a fixed number of elements is required, use linspace:

```
A = \text{linspace}(a, b, N); >> A = \text{linspace}(0, 2, 5)A =0 0.5000 1.0000 1.5000 2.000
```
 $\triangleright$  When the N parameter is left out, the vector with 100 elements is generated:

 $A = 1$ inspace(a, b);

The function logspace works analogically, except that logarithmic scale is used:

 $logspace(a, b, N);$ 

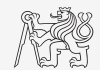

## Entering Matrices Using linspace, logspace II.

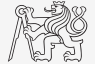

- $\triangleright$  Create a vector of 100 evenly spaced points in the interval [−1.15, 75.4].
- <sup>I</sup> Create a vector of <sup>201</sup> evenly spaced points in the interval [−100, 100] sorted in descending order.
- $\triangleright$  Create a vector with spacing of  $-10$  in the interval [100,  $-100$ ] sorted in descending order.
	- $\blacktriangleright$  Try both options using linspace and colon ":".

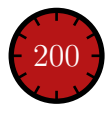

# Entering Matrices Using Functions I.

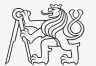

- $\triangleright$  Special types of matrices of given sizes are needed quite often.
	- $\triangleright$  MATLAB offers a number of functions to serve the purpose.
- $\blacktriangleright$  Example: matrix filled with zeros
	- $\blacktriangleright$  Will be used frequently.

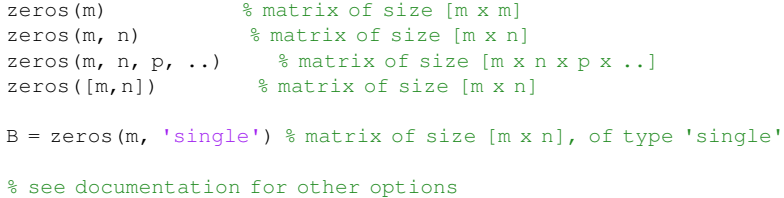

# Entering Matrices Using Functions II.

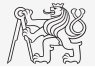

 $\triangleright$  Following useful functions analogical to the zeros function are available

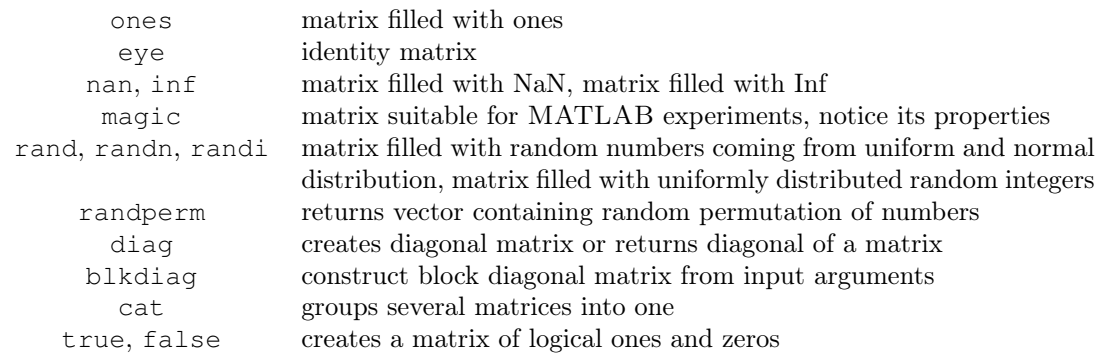

 $\triangleright$  For further functions see MATLAB  $\rightarrow$  Mathematics  $\rightarrow$  Elementary Mathematics  $\rightarrow$ Constants and Test Matrices.

### Entering Matrices Using Functions III.

#### $\blacktriangleright$  Create following matrices

- $\blacktriangleright$  use MATLAB functions
- $\triangleright$  begin with matrices you find easy to cope with.

$$
\mathbf{M}_{1} = \begin{bmatrix} \text{NaN} & \text{NaN} \\ \text{NaN} & \text{NaN} \end{bmatrix}
$$

$$
\mathbf{M}_{2} = \begin{bmatrix} 1 & 1 & 1 & 1 \end{bmatrix}
$$

$$
\mathbf{M}_{3} = \begin{bmatrix} 2 & 0 & 0 \\ 0 & 3 & 0 \\ 0 & 0 & -5 \end{bmatrix}
$$

$$
\mathbf{M}_{4} = \begin{bmatrix} 0 & 1 & 0 & 0 \\ 0 & 0 & 1 & 0 \\ 0 & 0 & 0 & 1 \\ 0 & 0 & 0 & 0 \end{bmatrix}
$$

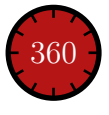

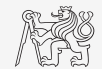

# Entering Matrices Using Functions IV.

- $\blacktriangleright$  Try to create an empty three-dimensional array of type double.
- $\blacktriangleright$  Can you find another option?
	- $\triangleright$  empty is hidden (but public) method of all non-abstract classes in MATLAB.

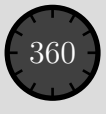

# Dealing with Sparse Matrices

- $\triangleright$  MATLAB provides support for working with sparse matrices.
	- $\triangleright$  Most of the elements of sparse matrices are zeros and it pays off to store them in a more efficient manner.
- $\triangleright$  To create a sparse matrix S out of matrix A:

 $S = sparse(A)$ 

 $\triangleright$  Conversion of a sparse matrix to a full matrix:

 $B = full(S)$ 

 $\blacktriangleright$  In the case of need see Help for other functions.

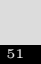

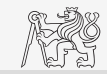

#### Entering Matrices

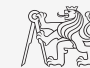

- $\triangleright$  Quite often, there are several options how to create a given matrix.
	- $\triangleright$  It is possible to use an output of one function as an input of another function in MATLAB:
- Consider<sup>.</sup>
	- $\blacktriangleright$  clarity,
	- $\blacktriangleright$  simplicity,
	- $\blacktriangleright$  speed,
	- $\blacktriangleright$  convention.

 $\triangleright$  E.g. band matrix with "1" on main diagonal and with "2" and "3" on secondary diagonals.  $N = 10$ : diag(ones(N, 1)) + diag(2  $*$  ones(N - 1, 1), 1) + diag(3  $*$  ones(N - 1, 1), -1)

Can be done using for cycle as well (see later in the semester).

Some other idea?

plot(diag(randn(10, 1), 1))

# <span id="page-20-0"></span>Transpose and Matrix Conjugate

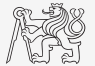

- Pay attention to situations where the matrix is complex,  $\mathbf{A} \in \mathbb{C}^{M \times N}$ .
- $\blacktriangleright$  There are two operations:

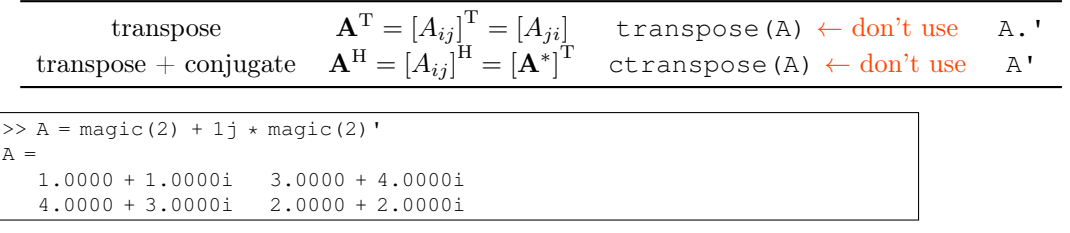

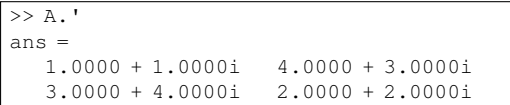

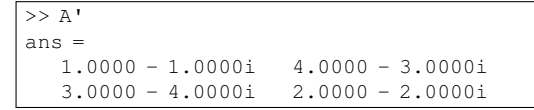

# Matrix Operations I.

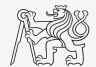

 $\triangleright$  There are other useful functions apart from transpose (transpose) and matrix diagonal (diag):

 $P = \text{magic}(4)$ 

- I upper triangular matrix,  $U = \text{triv}(P)$
- lower triangular matrix,  $L = \text{tril}(P)$
- a matrix can be modified taking into account secondary diagonals as well  $V = \text{triv}(P, -1)$

$$
\mathbf{P} = \begin{bmatrix} 16 & 2 & 3 & 13 \\ 5 & 11 & 10 & 8 \\ 9 & 7 & 6 & 12 \\ 4 & 14 & 15 & 1 \end{bmatrix} \quad \mathbf{U} = \begin{bmatrix} \begin{bmatrix} 16 & 2 & 3 & 13 \\ 0 & 11 & 10 & 8 \\ 0 & 0 & 6 & 12 \\ 0 & 0 & 0 & 1 \end{bmatrix} \end{bmatrix} \begin{bmatrix} \mathbf{X} \mathbf{X} \math
$$

# Matrix Operations II.

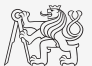

 $\blacktriangleright$  Function repmat is used to copy (part of) a matrix.

 $B =$  repmat  $(A, m, n)$ 

$$
\mathbf{A} = \left[ \begin{array}{cc} A_{11} & A_{12} & A_{13} \end{array} \right]
$$

 $=$  repmat(A, 1, 2)  $C =$  repmat(A, [2, 1])

$$
\mathbf{B} = \begin{bmatrix} A_{11} & A_{12} & A_{13} \end{bmatrix} \begin{bmatrix} A_{11} & A_{12} & A_{13} \end{bmatrix}
$$

$$
\mathbf{C} = \begin{bmatrix} A_{11} & A_{12} & A_{13} \end{bmatrix}
$$

$$
\mathbf{C} = \begin{bmatrix} A_{11} & A_{12} & A_{13} \end{bmatrix}
$$

- repmat is a very fast function.
	- $\triangleright$  Comparison of execution time of creation a  $10^4 \times 10^4$  matrix filled with pi (HW, SW and MATLAB version dependent):

 $X = ones(1e4)$  % computed in  $0.71s$  $Y =$  repmat(1, 1e4, 1e4) % computed in 0.4s, BUT... don't use it

It is for you to consider the way of matrix creation...

# Matrix Operations III.

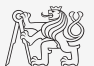

#### $\blacktriangleright$  Function reshape is used to rearrange a matrix

 $B =$  reshape(A, m, n)

e.g.

$$
\mathbf{A} = \begin{bmatrix} A_{11} & A_{12} \\ A_{21} & A_{22} \end{bmatrix}
$$
  
\nC = reshape (A, [4, 1])  
\nD = reshape (A, 1, 4)  
\nD = reshape (A, [1, 4)

$$
\mathbf{C} = \begin{bmatrix} A_{11} \\ A_{21} \\ A_{12} \\ A_{22} \end{bmatrix}
$$
  

$$
\mathbf{D} = \begin{bmatrix} A_{11} & A_{21} & A_{12} & A_{22} \end{bmatrix}
$$

# Matrix Operations IV.

 $\triangleright$  Following functions are used to swap the order of

 $\blacktriangleright$  columns: fliplr,

 $B = f$ liplr(A)

 $\blacktriangleright$  rows: flipud,

 $C = f1ipud(A)$ 

 $\triangleright$  row-wise or column-wise: flip.

 $B = f\text{lip}(A, 1)$  $C = \text{flip}(A, 2)$ 

Indexing gives the same results (see later).

 $\triangleright$  The following function is used to rotate an array

 $D = rot90(A)$  $E = rot90(A, 2) = fliplr(flipud(A))$ 

$$
\left[ \begin{array}{ccc} A_{11} & A_{12} & A_{13} \\ A_{21} & A_{22} & A_{23} \end{array} \right]
$$

 $\mathbf{A} =$ 

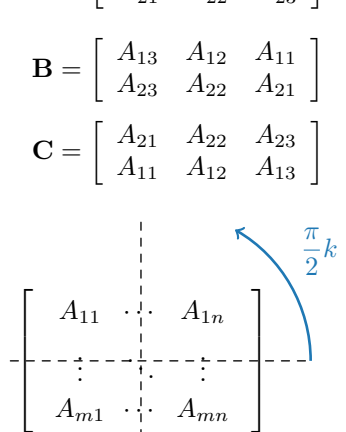

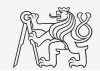

## Matrix Operations V.

- $\blacktriangleright$  Circular shift is also available.
	- $\triangleright$  Can be carried out along an arbitrary dimension (row-wise/column-wise).
	- $\triangleright$  Can be carried out in both directions (back/forth).

1

 $\triangleright$  Consider the difference between flip and circshift.

 $A_{31}$   $A_{32}$   $A_{33}$  $A_{11}$   $A_{12}$   $A_{13}$  $A_{21}$   $A_{22}$   $A_{23}$ 

```
B = circshift(A, -2)C = circshift(A, [-2 1])
```
 $\sqrt{ }$  $\overline{1}$ 

$$
\mathbf{A} = \begin{bmatrix} A_{11} & A_{12} & A_{13} \\ A_{21} & A_{22} & A_{23} \\ A_{31} & A_{32} & A_{33} \end{bmatrix}
$$

$$
\mathbf{C} = \begin{bmatrix} A_{33} & A_{31} & A_{32} \\ A_{13} & A_{11} & A_{12} \end{bmatrix}
$$

 $A_{23}$   $A_{21}$   $A_{22}$ 

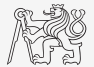

 $B =$ 

# Matrix Operations VI.

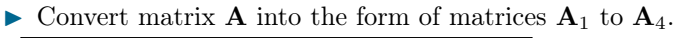

 $A = [1 \pi; exp(1) -1i]$ 

 $\triangleright$  Use repmat, reshape, triu, tril and conj.

$$
\mathbf{A}_1 = \begin{bmatrix} 1 & \pi & 1 & \pi & 1 & \pi \\ e & -i & e & -i & e & -i \end{bmatrix} \qquad \mathbf{A}_3 = \begin{bmatrix} 1 & \pi & 1 & \pi \\ e & +i & 1 & \pi \\ e & +i & 1 & \pi \\ 1 & \pi & 1 & \pi \\ 1 & \pi & 1 & \pi \end{bmatrix} \qquad \mathbf{A}_4 = \begin{bmatrix} 1 & \pi & 0 & 0 & 0 & 0 \\ e & -i & e & 0 & 0 & 0 \\ 0 & \pi & 1 & \pi & 0 & 0 \\ 0 & 0 & e & -i & e & 0 \\ 0 & 0 & 0 & \pi & 1 & \pi \\ 0 & 0 & 0 & 0 & e & -i \end{bmatrix}
$$

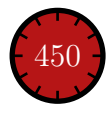

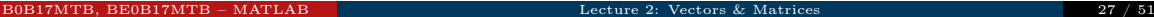

 $\begin{bmatrix} 1 & \pi \end{bmatrix}$ e −i 1

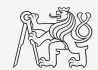

# Matrix Operations VII.

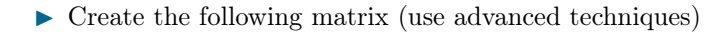

 ${\bf A} =$  $\sqrt{ }$  $\overline{\phantom{a}}$ 1 2 3 1 2 3 0 2 4 0 2 4 0 0 5 0 0 5 1  $\overline{1}$ 

 $\triangleright$  Create matrix **B** by swapping columns in matrix **A**.

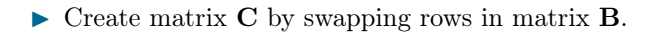

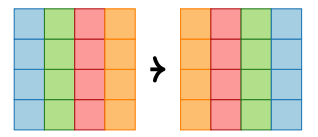

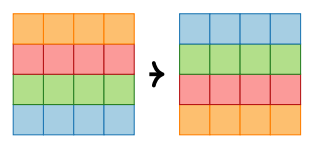

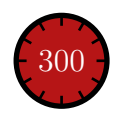

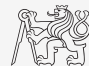

# Matrix Operations VIII. – Tensor Products

Kronecker tensor product

 $K = kron(A, B)$ 

 $\triangleright$  Convolution kernel A is applied to a mask B.

Example:

$$
\begin{bmatrix} 0 & 1 \\ 1 & 0 \end{bmatrix} \otimes \frac{1}{2} \begin{bmatrix} 1 & -1 \end{bmatrix} = \frac{1}{2} \begin{bmatrix} 0 & 0 & 1 & -1 \\ 1 & -1 & 0 & 0 \end{bmatrix}
$$

kron([0 1; 1 0], [1/2, -1/2])

Tensor product

- $C =$  tensorprod(A, B, dimA, dimB)
- $\blacktriangleright$  Inner product

$$
\sum_{n} \cdots \sum_{k} \sum_{j} A_{jk\cdots n} B_{jk\cdots n} = c
$$

 $\blacktriangleright$  Outer product

$$
[A_{jk\cdots n}][B_{pq\cdots t}] = [C_{jk\cdots npq\cdots t}]
$$

Tensor product

$$
\sum_{j} \cdots \sum_{p} \sum_{j} A_{jk\cdots n} B_{pq\cdots t} = [C_{k\cdots nq\cdots t}]
$$

[B0B17MTB,](https://cw.fel.cvut.cz/wiki/courses/b0b17mtb/start) [BE0B17MTB](https://cw.fel.cvut.cz/wiki/courses/b0b17mtb/start) – MATLAB [Lecture 2: Vectors & Matrices](#page-0-0) 29 / 51

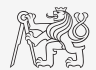

# Matrix Operations IX.

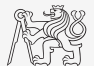

 $\triangleright$  Compare and interpret following commands.  $x = (1:5)$ .'  $\frac{1}{x}$   $\frac{1}{x}$   $\frac{1}{y}$  antering vector  $x =$  repmat(x,  $[1 10]$ );  $\frac{6}{5} 1$ . option  $X = x(:, ones(10, 1)); % 2. option$ 

 $\triangleright$  repmat is powerful, but whenever possible, replace it with implicit expansion.

# Vector and Matrix Operations

- **I** Remember that matrix multiplication is not commutative, i.e.  $AB \neq BA$ .
- ▶ Remember that vector-vector multiplication results in

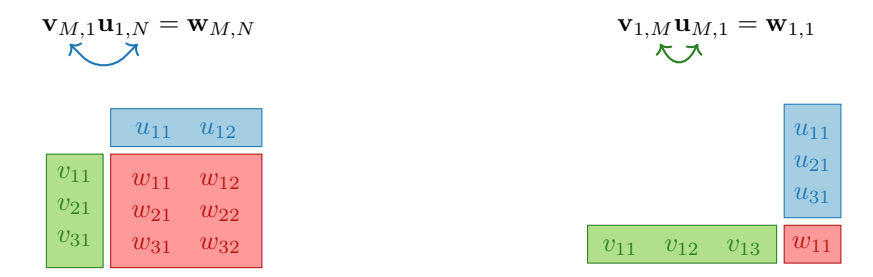

. . . pay attention to the dimensions of matrices!

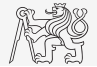

## Element-by-element Vector Product

- $\triangleright$  It is possible to multiply arrays of the same size in the element-by-element manner in MATLAB.
	- ▶ Result of the operation is an array.
	- In Size of all arrays are the same, e.g., in the case of  $1 \times 3$  vectors:

 $\mathbf{a} = \begin{bmatrix} a_1 & a_2 & a_3 \end{bmatrix} \qquad \mathbf{b} = \begin{bmatrix} b_1 & b_2 & b_3 \end{bmatrix}$ 

>> a\*b a<sup>1</sup> a<sup>2</sup> a<sup>3</sup> \* b<sup>1</sup> b<sup>2</sup> b<sup>3</sup> → Error using \* (Inner matrix dimensions must agree.) >> a.\*b <sup>a</sup><sup>1</sup> <sup>a</sup><sup>2</sup> <sup>a</sup><sup>3</sup> .\* <sup>b</sup><sup>1</sup> <sup>b</sup><sup>2</sup> <sup>b</sup><sup>3</sup> <sup>→</sup> <sup>a</sup>1b<sup>1</sup> <sup>a</sup>2b<sup>2</sup> <sup>a</sup>3b<sup>3</sup> = [aib<sup>i</sup> ]

# Element-by-element Matrix Product

- $\triangleright$  If element-by-element multiplication of two matrices of the same size is needed, use the .\* operator.
	- It is so called Hadamard product/element-wise product/Schur product:  $\mathbf{A} \circ \mathbf{B}$ .
	- These two cases of multiplication are distinguished:

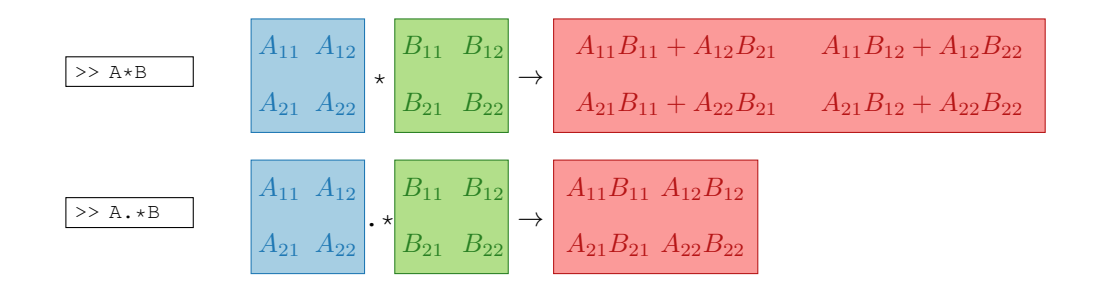

# Compatible Array Size

- $\triangleright$  Since MATLAB version R2016b most two-input (binary) operators support arrays that have compatible sizes.
	- $\triangleright$  Variables have compatible sizes if their sizes are either the same or one of them is 1 (for all dimensions).
- $\blacktriangleright$  Examples:
	- $\triangleright$   $\circ$  represents arbitrary two-input element-wise operator  $(+, -, +, *, *, /, \& , \leq, ==, ...).$

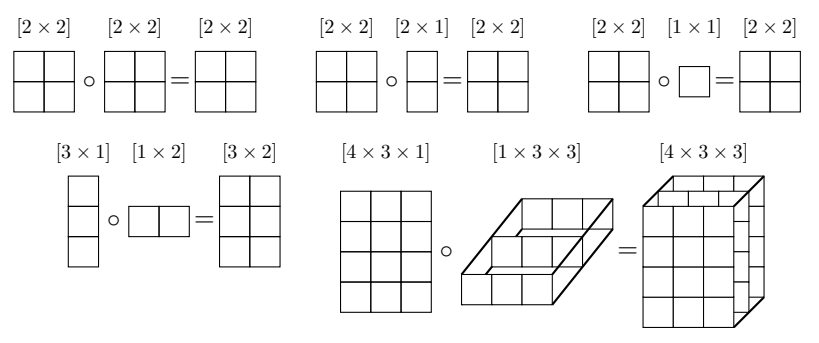

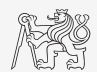

#### Element-wise Operations I.

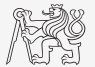

- I Elements-wise operations can be applied to vectors as well in MATLAB. Element-wise operations can be usefully combined with vector functions.
- $\blacktriangleright$  It is possible, quite often, to eliminate 1 or even 2 for-loops!!!
- These operations are exceptionally efficient  $\rightarrow$  allow use of so called vectorization (see later ). File Edit View Topert Toole Deckton Window Help

$$
f(x) = \frac{10}{(x+1)} \tan(x), \quad x \in \left[ -\frac{\pi}{4}, \frac{\pi}{4} \right]
$$

 $x = -pi/4:pi/100:pi/4;$  $fx = 10$ .  $(1 + x)$ .  $\star$  tan(x); plot(x, fx) grid on

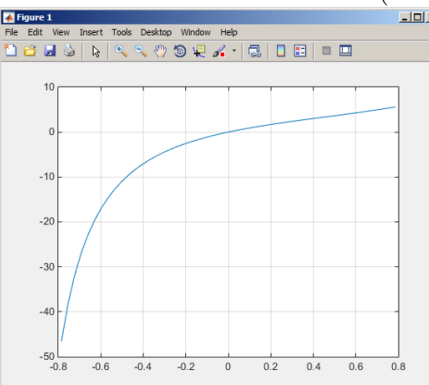

#### Element-wise Operations II.

- Evaluate functions of the variable  $x \in [0, 2\pi]$ :
- I Evaluate the functions in evenly spaced points of the interval, the spacing is  $\Delta x = \pi/20$ .

For verification use:

plot(x, f1, x, f2, x, f3)

 $f_1(x) = \sin(x)$  $f_2(x) = \cos^2(x)$  $f_3(x) = f_1(x) + f_2(x)$ 

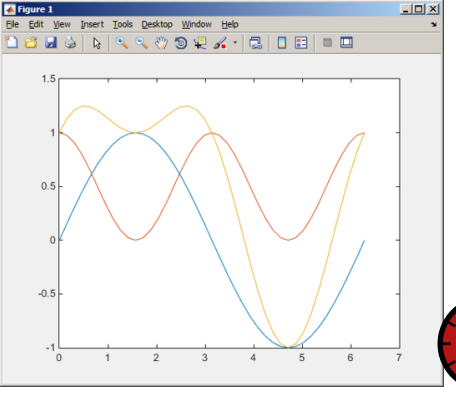

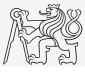

300

#### Element-wise Operations III.

- $\triangleright$  Depict graphically following functional dependency in the interval  $x \in [0, 5\pi]$ .
- $\blacktriangleright$  Plot the result using the following function:

$$
f_4(x) = \frac{-\cos(3x)}{\cos(x)\sin\left(x - \frac{\pi}{5}\right) - \pi}
$$

#### plot(x, f4)

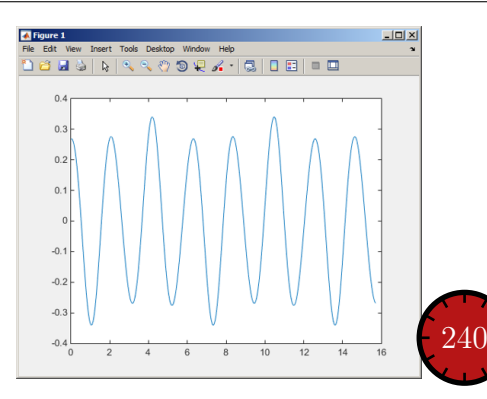

 $\blacktriangleright$  Explain the difference in the way of multiplication of matrices of the same size.

 $\Rightarrow$  A\*B  $|\qquad| \Rightarrow$  A.\*B  $|\qquad| \Rightarrow$  A'.\*B

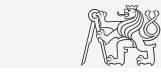

## Element-wise Operation IV.

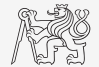

- ► Evaluate the function  $f(x, y) = xy$ ,  $x, y \in [0, 2]$ , use 101 evenly spaced points in both x and y.
- $\triangleright$  The evaluation can be carried out either using vectors, matrix element-wise vectorization or using two for loops.
	- $\blacktriangleright$  Plot the result using surf(x, y, f).
	- $\blacktriangleright$  When ready, also try  $f(x, y) = x^{0.5}y^2$  on the same interval.

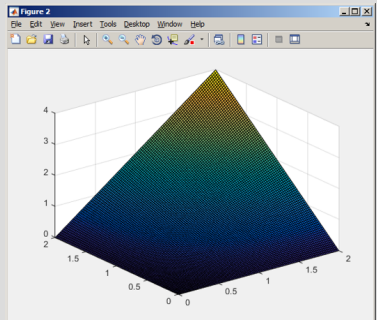

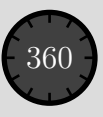

# Matrix Operations

 $A = 1;$ 

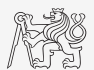

 $\triangleright$  Contruct block diagonal matrix: blkdiag.

$$
A = 1;
$$
  
\n $B = [2 \t3; -4 -5];$   
\n $C = \text{blkdiag}(B, A);$   
\n $A = \begin{bmatrix} A_{11} \\ A_{11} \end{bmatrix} B = \begin{bmatrix} B_{11} & B_{12} \\ B_{21} & B_{22} \end{bmatrix} C = \begin{bmatrix} B_{11} & B_{12} & 0 \\ B_{21} & B_{22} & 0 \\ 0 & 0 & A_{11} \end{bmatrix}$ 

 $\blacktriangleright$  Arranging two matrices of the same size: cat.

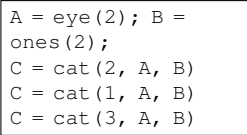

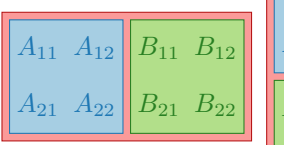

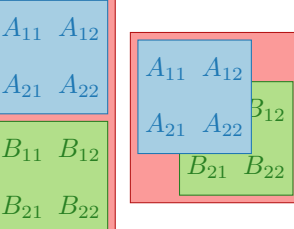

 $322$ 

# Size of Matrices and Other Structures I.

- $\blacktriangleright$  It is often needed to know sizes of matrices and arrays.
- I Function size returns vector giving the size of a matrix/array.
- $\blacktriangleright$  Function length returns largest dimension of an array.

```
length(A) = max(size(A))
```

```
A = randn(3, 5, 8);<br>e = length(A) % e = 8
```
 $A = \text{randn}(3, 5);$  $d = size(A)$   $d = [3 5]$ 

I Function ndims returns number of dimensions of a matrix/array.

```
ndims(A) = length(size(A)) \sqrt{m} = \text{ndims}(A) \quad \frac{2}{3} m = 3
```
Function numel returns number of elements of a matrix/array.

numel(A) =  $prod(Size(A))$   $\sqrt{n = number(A) * n} = 120$ 

Functions height and width return number of rows and columns, respectively.

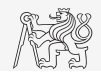

#### Size of Matrices and Other Structures II.

- ► Create an arbitrary 3D array.
	- $\triangleright$  You can make use of the following commands:

```
A = rand(2 + rand(10), 3 + rand(5));A = cat(3, A, rot90(A, 2))
```
- $\blacktriangleright$  And now.
	- $\blacktriangleright$  Find out the size of  $\blacktriangle$
	- Find the number of elements of A.
	- I Find out the number of elements of A in the "longest" dimension.
	- I Find out the number of dimensions of A.

250

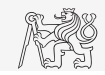

#### Squeeze

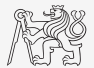

- $\blacktriangleright$  Function squeeze removes dimension of an array with length 1.
	- If the input is scalar, vector or array without any dimension of the length 1, the output is identical to the input.

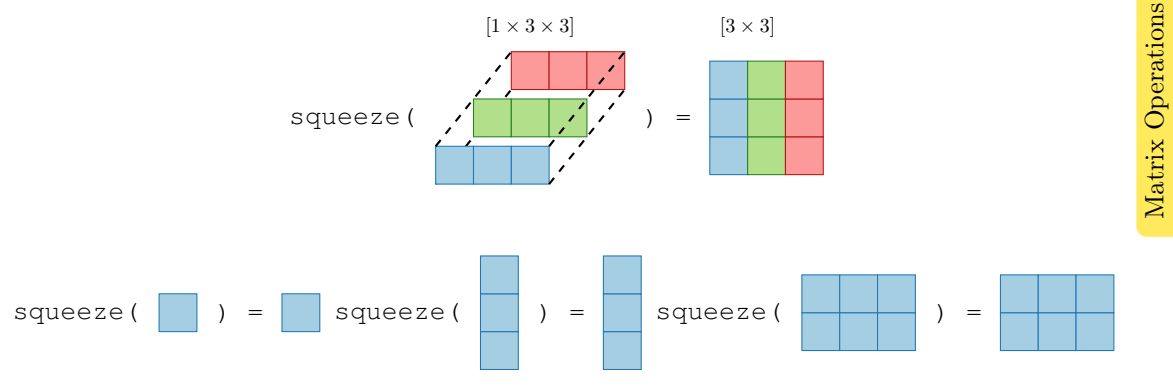

# Function gallery

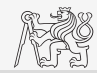

- I Function enabling to create a vast set of matrices that can be used for MATLAB code testing.
- In Most of the matrices are special-purpose.
	- Intersection gallery offers significant coding time reduction for advanced MATLAB users.
- $\blacktriangleright$  See: doc gallery
- $\blacktriangleright$  Try for instance:

```
gallery('pei', 5, 4)
gallery('leslie', 10)
gallery('clement', 8)
```
#### Exercise I.

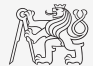

 $\triangleright$  Create matrix **M** of size size (M) = [3 4 2] containing random numbers coming from uniform distribution on the interval  $[-0.5, 7.5]$ .

$$
I(x) = (I_{\max} - I_{\min}) \operatorname{rand}(\dots) + I_{\min}
$$

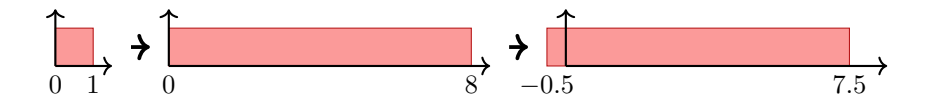

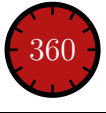

#### Exercise II.

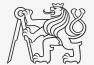

 $\triangleright$  Consider the operation a1^a2. Is this operation applicable to the following cases?

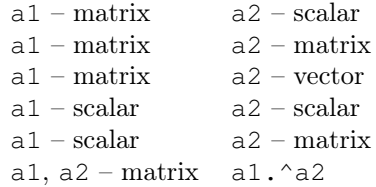

You can always create the matrices a1, a2 and make a test ...

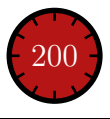

#### Exercise III.

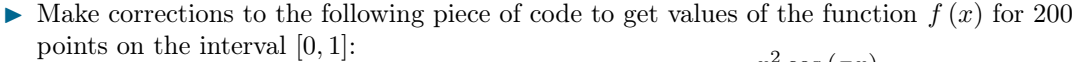

```
% erroneous code
x = 1inspace(0, 1);
clear;
 = x^3+1; H = x+2;
 = cos xpi; z = x.^2;= y \times z / q h
```

$$
f(x) = \frac{x^2 \cos(\pi x)}{(x^3 + 1)(x + 2)}
$$

- If Find out the value of the function for  $x = 1$  by direct accessing the vector.
- $\blacktriangleright$  What is the value of the function for  $x = 2$ ?
- $\blacktriangleright$  To check, plot the graph of the function  $f(x)$ .

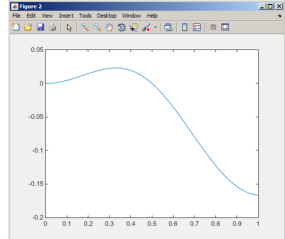

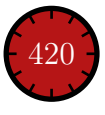

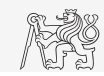

#### Exercise IV.

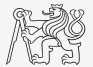

- $\triangleright$  Create a random matrix **M** of size  $N \times N$  containing only 0 and 1 elements.
- $\triangleright$  Compute the percentage of 0 elements in matrix.
- $\triangleright$  Compute number of 1 elements on the matrix main diagonal.

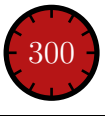

#### Exercise V.a

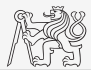

- A proton, carrying a charge of  $Q = 1.602 \cdot 10^{-19}$  C with a mass of  $m = 1.673 \cdot 10^{-31}$  kg enters a homogeneous magnetic and electric field in the direction of the z axis in the way that the proton follows a helical path; the initial velocity of the proton is  $v_0 = 1 \cdot 10^7 \text{ ms}^{-1}$ . The intensity of the magnetic field is  $B = 0.1 \text{ T}$ , the intensity of the electric field is  $E = 1 \cdot 10^5$  Vm<sup> $-1$ </sup>
	- $\blacktriangleright$  Velocity of the proton among the z axis is  $v = \frac{QE}{2}$  $\frac{\varepsilon}{m}t+v_0,$
	- In where t is time, traveled distance along the z axis is  $z = \frac{1}{2}$ 2  $QE$  $\frac{\partial^2 E}{\partial n} t^2 + v_0 t,$
	- radius of the helix is  $r = \frac{vm}{BQ}$ ,
	- Figure frequency of orbiting the helix is  $f = \frac{v}{2}$  $rac{c}{2\pi r}$
	- In the x and y coordinates of the proton are  $x = r \cos(2\pi ft)$ ,  $y = r \sin(2\pi ft)$ .

#### Exercise V.b

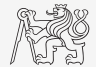

 $\triangleright$  Plot the path of the proton in space in the time interval from 0 ns to 1 ns in 1001 points using function comet  $3(x, y, z)$ .

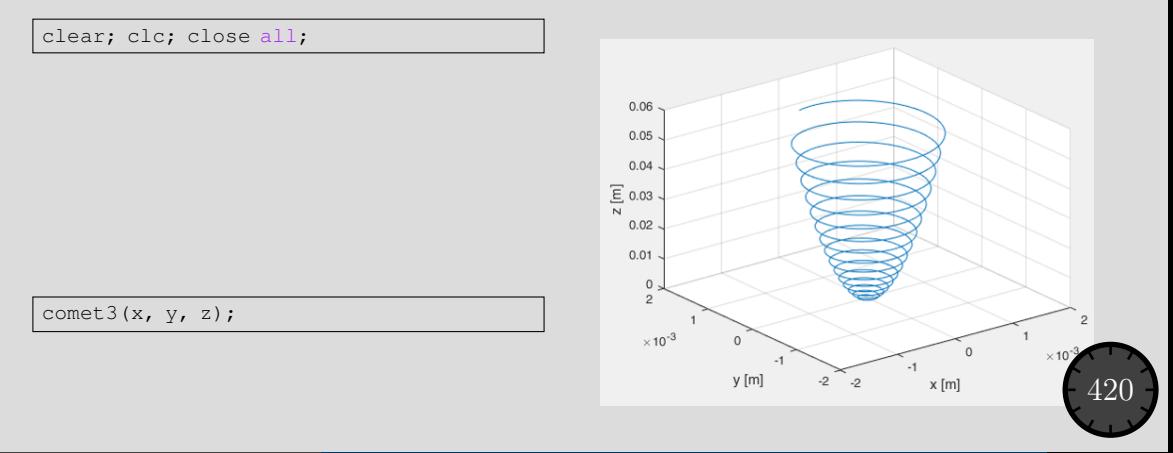

<span id="page-50-0"></span>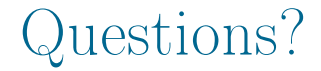

#### [B0B17MTB,](https://cw.fel.cvut.cz/wiki/courses/b0b17mtb/start) [BE0B17MTB](https://cw.fel.cvut.cz/wiki/courses/b0b17mtb/start) – MATLAB [matlab@fel.cvut.cz](mailto:matlab@fel.cvut.cz)

February 25, 2024 Summer semester 2023/24

Acknowledgement: Filip Kozák, Pavel Valtr, Michal Mašek, and Vít Losenický.

[B0B17MTB,](https://cw.fel.cvut.cz/wiki/courses/b0b17mtb/start) [BE0B17MTB](https://cw.fel.cvut.cz/wiki/courses/b0b17mtb/start) – MATLAB [Lecture 2: Vectors & Matrices](#page-0-0) 51 / 51

This document has been created as a part of B(E)0B17MTB course.

Apart from educational purposes at CTU in Prague, this document may be reproduced, stored, or transmitted only with the prior permission of the authors.